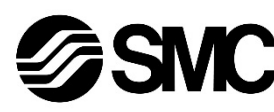

## **Manuel d'instructions**

# **Dispositif de bus de terrain - Unité SI pour DeviceNet® EX250-SDN1 / EX250-SDN1-X102**

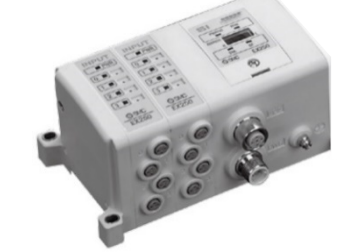

Ce produit sert à commander les distributeurs pneumatiques et les E/S en étant connecté à un protocole DeviceNet®.

## **1 Consignes de sécurité**

Ces consignes de sécurité ont été rédigées pour prévenir des situations dangereuses pour les personnes et/ou les équipements. Les précautions énumérées dans ce document sont classées en trois grandes catégories : « Précaution », « Attention » ou « Danger ».

 $<sup>1)</sup>$  ISO 4414 : Transmissions pneumatiques - Règles générales relatives aux systèmes.</sup> ISO 4413: Transmissions hydrauliques -Règles générales relatives aux systèmes. IEC 60204-1 : Sécurité des machines - Equipement électrique des machines. (Partie 1 : Règles générales)

Elles sont toutes importantes pour la sécurité et doivent être appliquées, en plus des normes internationales (ISO/IEC) \*1) et autres normes de sécurité.

ISO 10218-1 : Robots et dispositifs robotiques - Exigences de sécurité pour les robots industriels - Partie 1 : Robots. etc.

- Consultez le catalogue du produit, manuel d'opérations et précautions de manipulation pour des informations supplémentaires concernant les produits SMC.
- Veuillez conserver ce manuel en lieu sûr pour pouvoir le consulter ultérieurement.

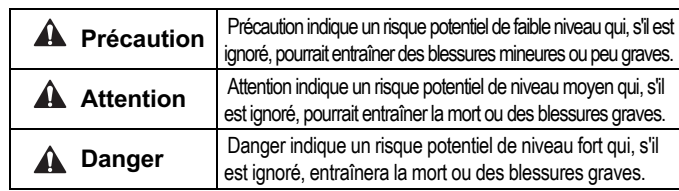

## **Attention**

- **Veillez à toujours respecter les réglementations et normes de sécurité applicables.**
- Tous les travaux doivent être effectués en toute sécurité par une personne qualifiée, conformément aux réglementations nationales en vigueur.

#### **A** Précaution

- Veuillez disposer un branchement à la terre pour assurer la sécurité et la résistance aux parasites du système bus de terrain. Une connexion à la terre doit être prévue à côté du produit à l'aide d'un câble court.
- Reportez-vous au manuel d'utilisation sur le site internet de SMC (URL : https://www.smcworld.com) pour plus de consignes de sécurité.
- Les produits spéciaux (-X) peuvent avoir des caractéristiques différentes de celles indiquées dans la section des caractéristiques différentes. Contactez SMC pour les schémas spécifiques.

## **2 Caractéristiques techniques**

#### **2.1 Caractéristiques générales**

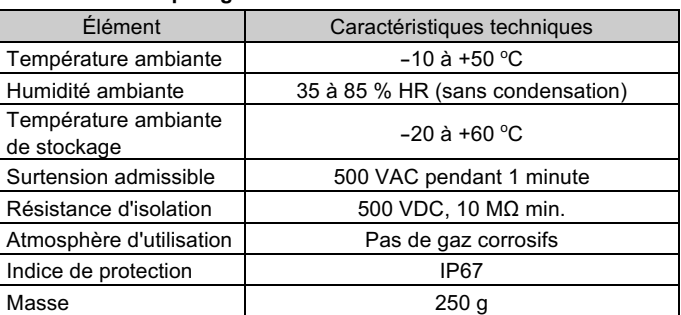

- **A** Attention
- N'utilisez pas le produit dans un milieu contenant des gaz corrosifs, de l'eau salée, de la vapeur ou des produits chimiques.
- N'installez pas le produit dans un milieu soumis à des vibrations ou à des impacts excédant les caractéristiques du produit.

#### **2.2 Caractéristiques électriques**

#### **2.3 Caractéristiques de communication**

- DeviceNet® requiert une résistance de terminaison installée à chaque extrémité de la ligne principale (pas à l'extrémité d'une ligne drop).
- Les exigences pour la résistance sont : 121  $\Omega$ , film métallique 1 %, 1/4 W.

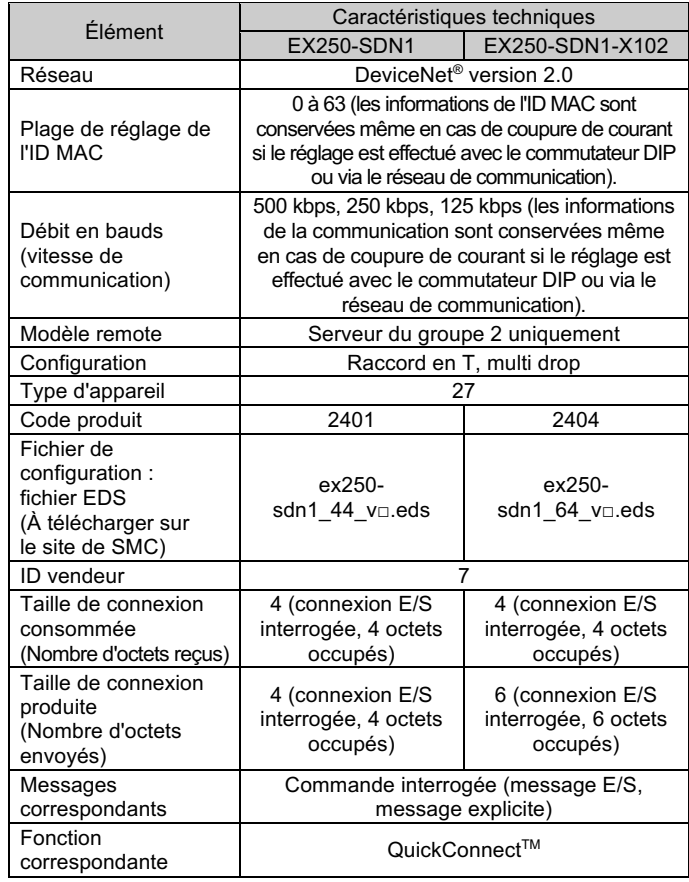

## **3 Noms et fonctions des éléments**

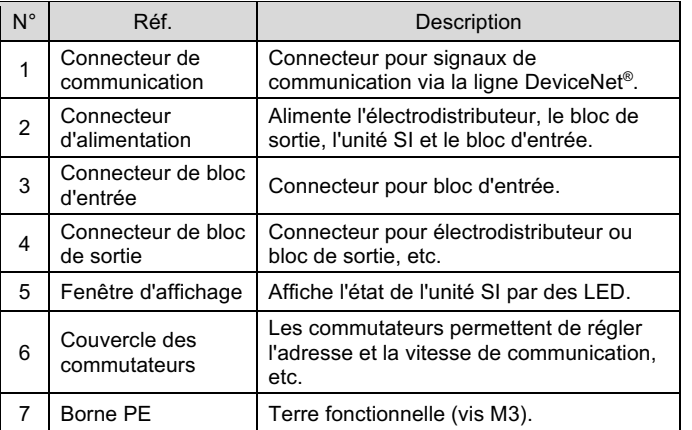

## **4 Installation**

#### **4.1 Installation**

## **Attention**

• N'installez pas le produit avant d'avoir lu et compris les consignes de sécurité. **Montage des unités**

Maintenez l'unité SI et le bloc d'entrée / de sortie ensemble afin de vous assurer qu'il n'y a pas d'espace entre eux, tout en serrant les vis. Serrez les vis en utilisant le couple de serrage spécifié (0.6 N•m).

#### **Précautions de montage**

- Veillez à couper l'alimentation.
- Assurez-vous de l'absence de corps étrangers dans le module d'interface.
- Assurez-vous de l'absence de dommages et de corps étrangers coincé sur le joint.
- Serrez les vis au couple nécessaire pour conserver l'indice de protection IP67.

## **4.2 Environnement**

## **5 Câblage**

- Le câblage doit être effectué avec l'alimentation électrique coupée.
- N'acheminez pas le câble de communication à proximité de câbles à haute tension tels qu'un câble d'alimentation ou un câble électrique à courant élevé.
- Le fil de masse doit être connecté à la terre en un seul point du réseau de communication. La mise à la terre ne doit être effectuée qu'en un seul point.

## **5.1 Connecteur de communication**

• Choisissez les câbles qui s'adaptent sur les connecteurs de l'unité SI. Un câble à paires torsadées blindé pour DeviceNet® doit être utilisé.

#### N° Signal Couleur du Connecteur  $1$  DRAIN  $\bigcirc^3$  $\int_{0}^{3}$   $\int_{0}^{2}$ 2 V+ Rouge <sup>3</sup> V- Noir  $O<sup>4</sup>$  $\bigcirc$ <sup>1</sup> 4 CAN H Blanc 5 CAN L Bleu

BUS : connecteur M12 à 5 broches, codage A (SPEEDCON)

• La longueur maximale du câble dépend de la vitesse de communication et du type de câble utilisé.

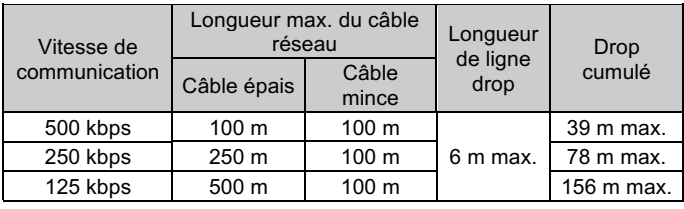

## **5.1.1 Résistance de terminaison**

## **5.2 Connecteur d'alimentation**

• Connecte un câble d'alimentation au connecteur d'alimentation sur l'unité SI.

PWR : connecteur M12 à 5 broches, codage B inversé (SPEEDCON)

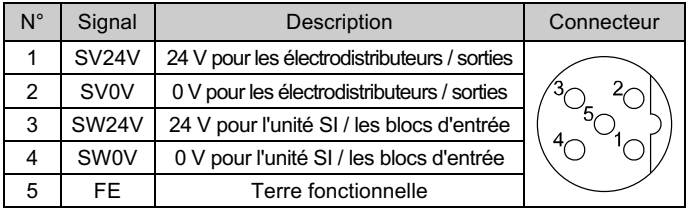

- L'unité SI présente à l'intérieur deux lignes d'alimentation séparées pour les électrodistributeurs (alimentation SV) et pour les blocs d'entrée (alimentation SW).
- Alimentez chacune d'elles, à partir d'une alimentation unique ou de deux alimentations.

## **5.2.1 Alimentations doubles**

INSTRUCTIONS ORIGINALES

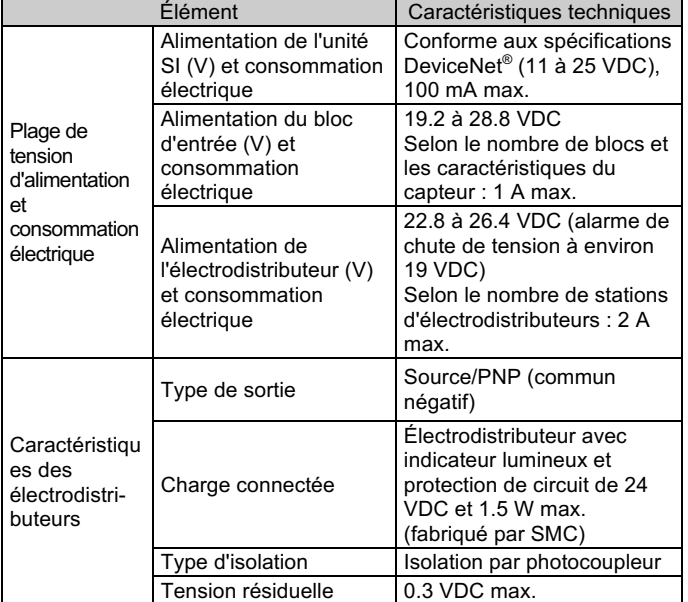

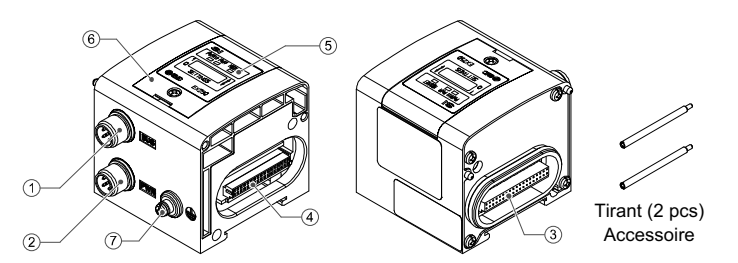

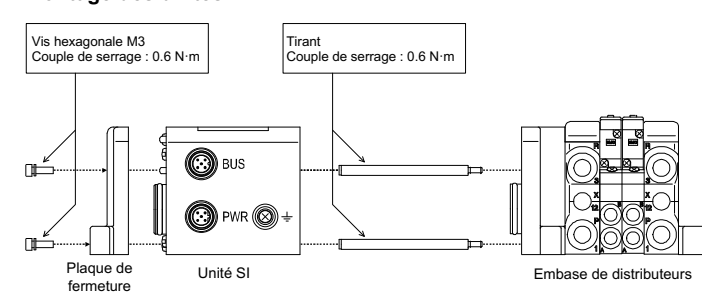

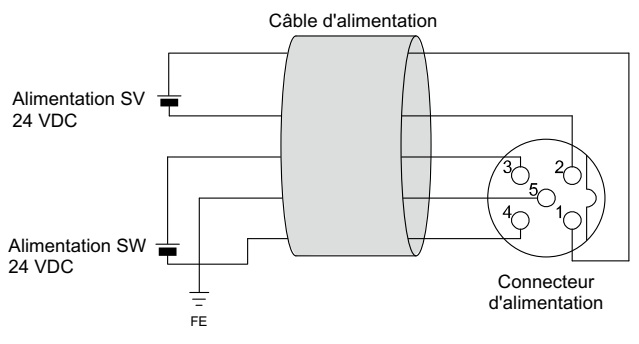

## **5 Câblage (suite)**

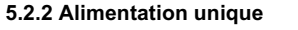

• L'alimentation SW est fournie au capteur connecté au bloc d'entrée. La chute de tension est de 1 V max. dans l'unité SI pour l'alimentation SW. Sélectionnez un capteur en tenant compte de cette chute de tension. Si le capteur doit être alimenté en 24 V, il est nécessaire d'augmenter la tension d'alimentation SW afin que la tension d'entrée du capteur soit de 24 V avec la charge réelle (plage d'alimentation SW admissible : 19.2 V à 28.8 V).

#### **5.3 Borne de terre**

- Raccordez la borne de terre à la terre.
- Une connexion à la masse doit être prévue à côté du produit à l'aide d'un câble court pour assurer la résistance aux parasites du système bus de terrain.
- La résistance à la terre doit être de 100 ohms maximum.

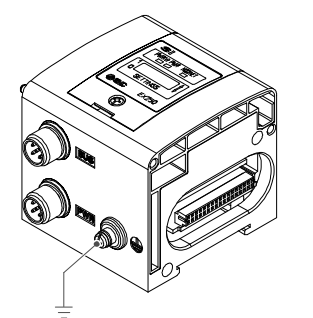

## **6 Réglage**

#### **6.1 Réglage du commutateur**

- Les commutateurs doivent être réglés avec l'alimentation coupée.
- Ouvrez le couvercle et réglez les commutateurs à l'aide d'un petit tournevis plat. Après avoir réglé les commutateurs, fermez le couvercle et serrez la vis (couple de serrage 0.6 N•m).
- Réglez les commutateurs avant de les utiliser.

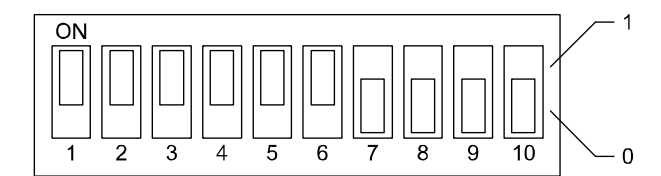

## **6.1.1 Réglage d'adresse**

• L'adresse DeviceNet® (ID MAC) peut être réglée de 0 à 63 (à l'aide des commutateurs 1 à 6).Le réglage d'usine par défaut est 63.

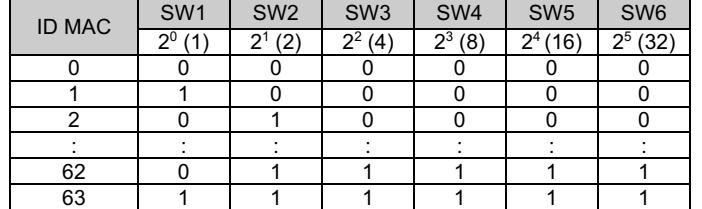

## **6 Réglages (suite)**

#### **6.1.2 Réglage de la vitesse de communication**

• La vitesse de communication DeviceNet® peut être réglée sur 125, 250 ou 500 kbps (à l'aide des commutateurs 7 et 8). Le réglage d'usine par défaut est de 125 kbps.

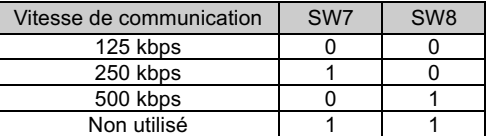

## **6.1.3 Réglage HOLD/CLEAR**

- Définissez l'état des sorties suite à une erreur de communication (en utilisant le commutateur 9).
- Le réglage d'usine par défaut est CLEAR.

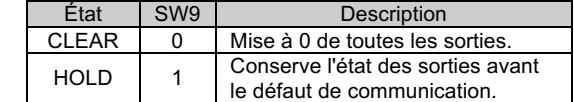

## **6.1.4 Réglage HW / SW**

- Les modifications de l'adresse et de la vitesse peuvent être effectuées localement (mode HW à l'aide du commutateur 10) ou sur le réseau (mode SW).
- Le réglage d'usine par défaut est « mode HW ».

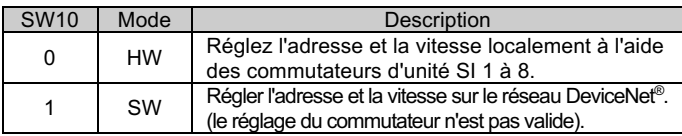

#### **6.1.5 Réglage via le réseau DeviceNet®**

• Il est possible de régler l'adresse du nœud (MAC\_ID), la vitesse de communication DeviceNet® et l'état de la sortie lorsqu'une erreur de communication est générée, via le réseau, en suivant la procédure ci-dessous.

## **Réglage de l'adresse du nœud et de la vitesse de communication**

1) Réglez le commutateur nº 10 sur ON (mode SW).

2) Modifiez la valeur de l'instance/attribut dans la classe DeviceNet® comme suit.

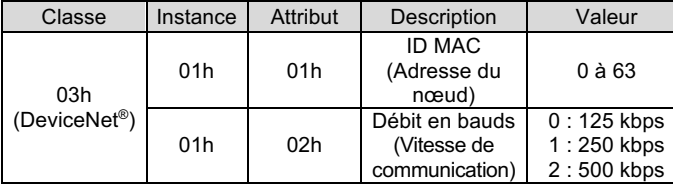

- L'ID MAC et la vitesse de communication définis par le mode SW sur l'unité SI seront sauvegardés et resteront valables après la mise hors tension de DeviceNet®.
- Lorsque l'alimentation DeviceNet® est appliquée à l'unité SI en mode HW, l'ID MAC et la vitesse de communication définis par le mode logiciel ne sont plus valables et le réglage du commutateur est valable à la place.

#### **6.2 Configuration**

Afin de configurer le module d'interface pour le réseau DeviceNet®, le fichier approprié maître de l'appareil (fichier EDS) de l'unité SI sera nécessaire.

La documentation technique donnant des informations détaillées sur la configuration est disponible sur le site internet de SMC (URL : https://www.smcworld.com).

## **7 Pour passer commande**

Reportez-vous au manuel d'utilisation sur le site internet de SMC (URL : https://www.smcworld.com) pour connaître la procédure de commande.

#### **8 Cotes hors tout (mm)**

Reportez-vous au manuel d'utilisation sur le site internet de SMC (URL : https://www.smcworld.com) pour les cotes hors tout.

## **9 Affichage LED**

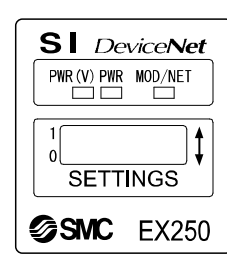

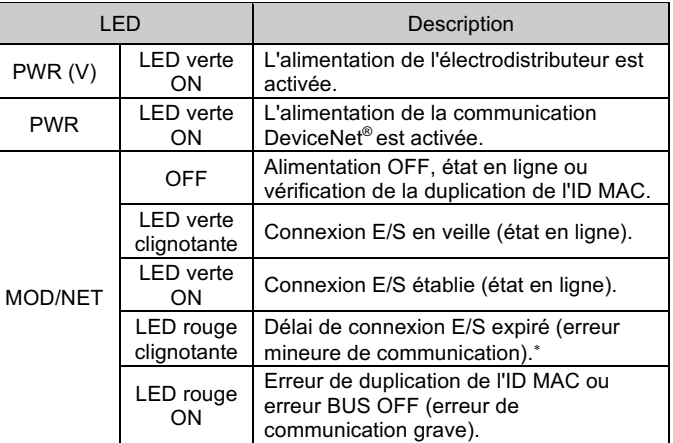

\* : EX250-SDN1 déconnecte la connexion E/S lorsque l'alimentation de l'électrodistributeur baisse ou lorsque la rupture du fusible du bloc d'entrée est détectée (EX250-SDN1-X102 ne déconnecte pas la connexion E/S).

#### **10 Entretien**

## **10.1 Entretien général**

#### **A** Précaution

- Le non-respect des procédures d'entretien peut entraîner des dysfonctionnements et endommager l'équipement.
- S'il n'est pas manipulé correctement, l'air comprimé peut être dangereux.
- L'entretien des systèmes pneumatiques doit être réalisé exclusivement par du personnel qualifié.
- Avant de procéder à une opération d'entretien, coupez les alimentations électrique et pneumatique. Vérifiez que l'air a bien été purgé dans l'atmosphère.
- Après une installation ou une opération d'entretien, appliquez la pression d'utilisation et l'alimentation électrique à l'équipement, et testez le bon fonctionnement et l'absence de fuites afin de vous assurer que l'équipement est correctement installé.
- Si les connexions électriques sont manipulées pendant l'entretien, assurez-vous qu'elles soient correctement branchées et que des contrôles de sécurité soient effectués au besoin pour garantir la conformité continue avec les réglementations nationales en vigueur.
- Ne modifiez pas le produit.
- Ne démontez pas le produit à moins que les instructions d'installation ou d'entretien ne l'exigent.
- Arrêtez l'opération si le produit ne fonctionne pas correctement.

## **11 Limites d'utilisation**

**11.1 Garantie limitée et Clause limitative de responsabilité/ Conditions de conformité**

Consultez les « Précautions de manipulation pour les produits SMC ».

## **12 Mise au rebut du produit**

Ce produit ne doit pas être jeté avec les déchets ordinaires. Vérifiez les réglementations et directives locales pour jeter ce produit correctement, afin de réduire l'impact sur la santé humaine et l'environnement.

## **13 Contacts**

Consultez www.smcworld.com ou www.smc.eu pour connaitre votre distributeur/importateur local.

# **SMC Corporation**

URL: https://www.smcworld.com (Mondial) https://www.smc.eu (Europe) SMC Corporation, 4-14-1, Sotokanda, Chiyoda-ku, Tokyo 101-0021, Japon Les caractéristiques peuvent être modifiées par le fabricant sans préavis. © 2021 SMC Corporation Tous droits réservés. Modèle DKP50047-F-085M

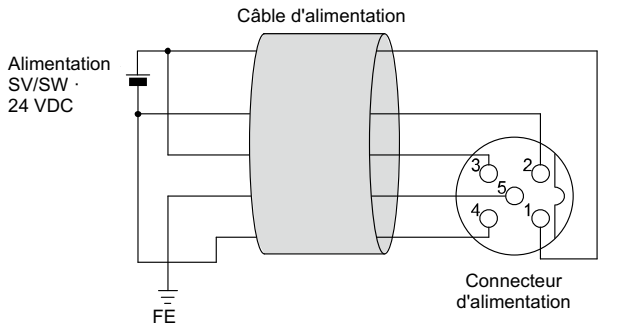

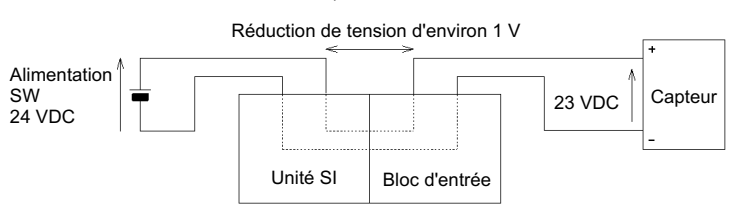